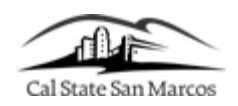

## **Steps to Adjust Hourly Report**

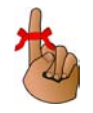

You will need PeopleSoft Human Resources access to enter your Absence Time. PeopleSoft is accessed through the campus portal at the following address: [https://my.csusm.edu.](https://my.csusm.edu/)

\*If you do not have a PeopleSoft access please send an email to helpdesk@csusm.edu or contact your Department Timekeeper for assistance. If the access is needed immediately please call the helpdesk (ext. 4790).

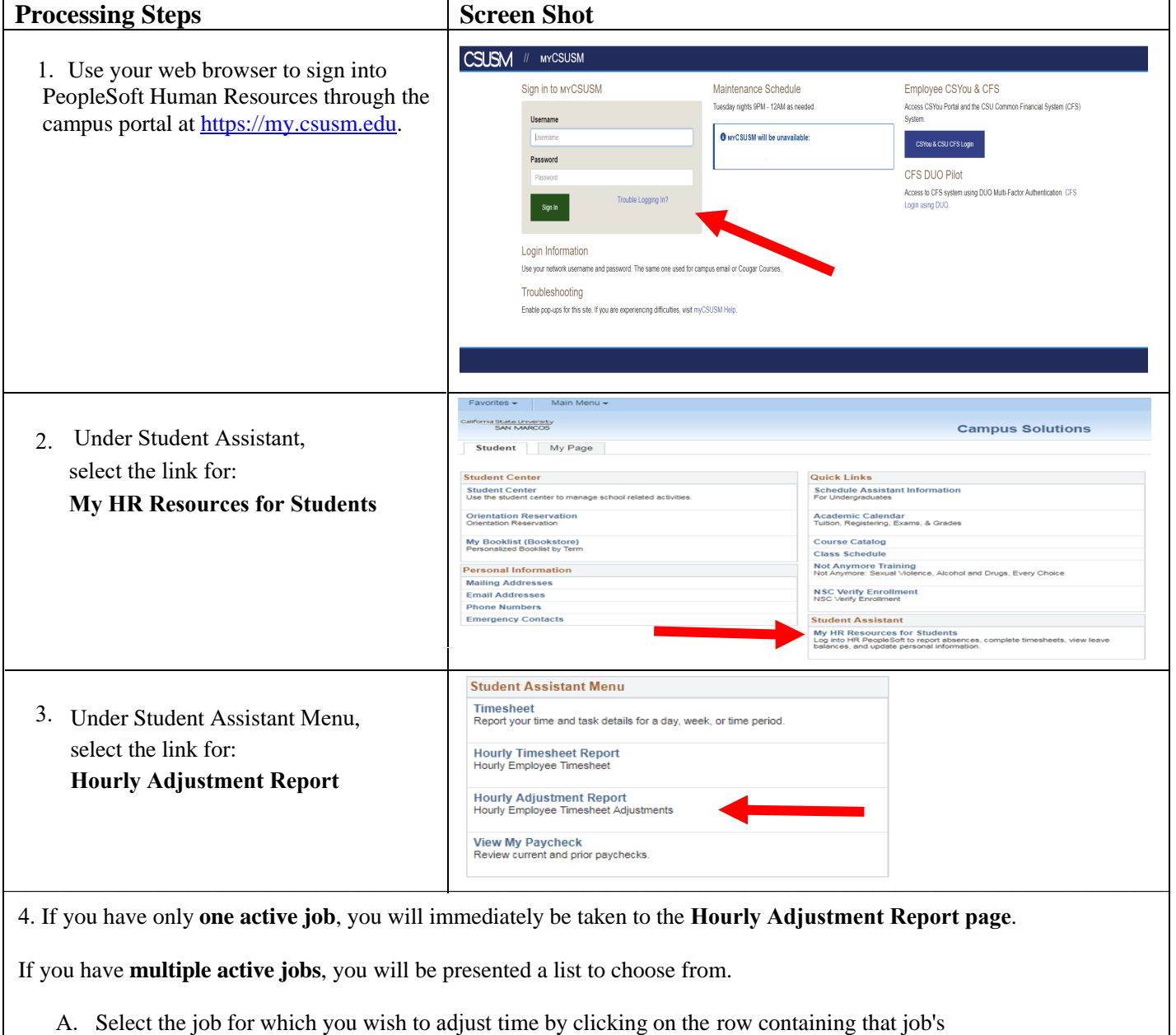

information. *(If you have any questions as to which job you should report time to, contact your Department Timekeeper for assistance.)*

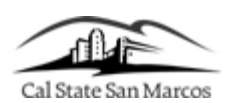

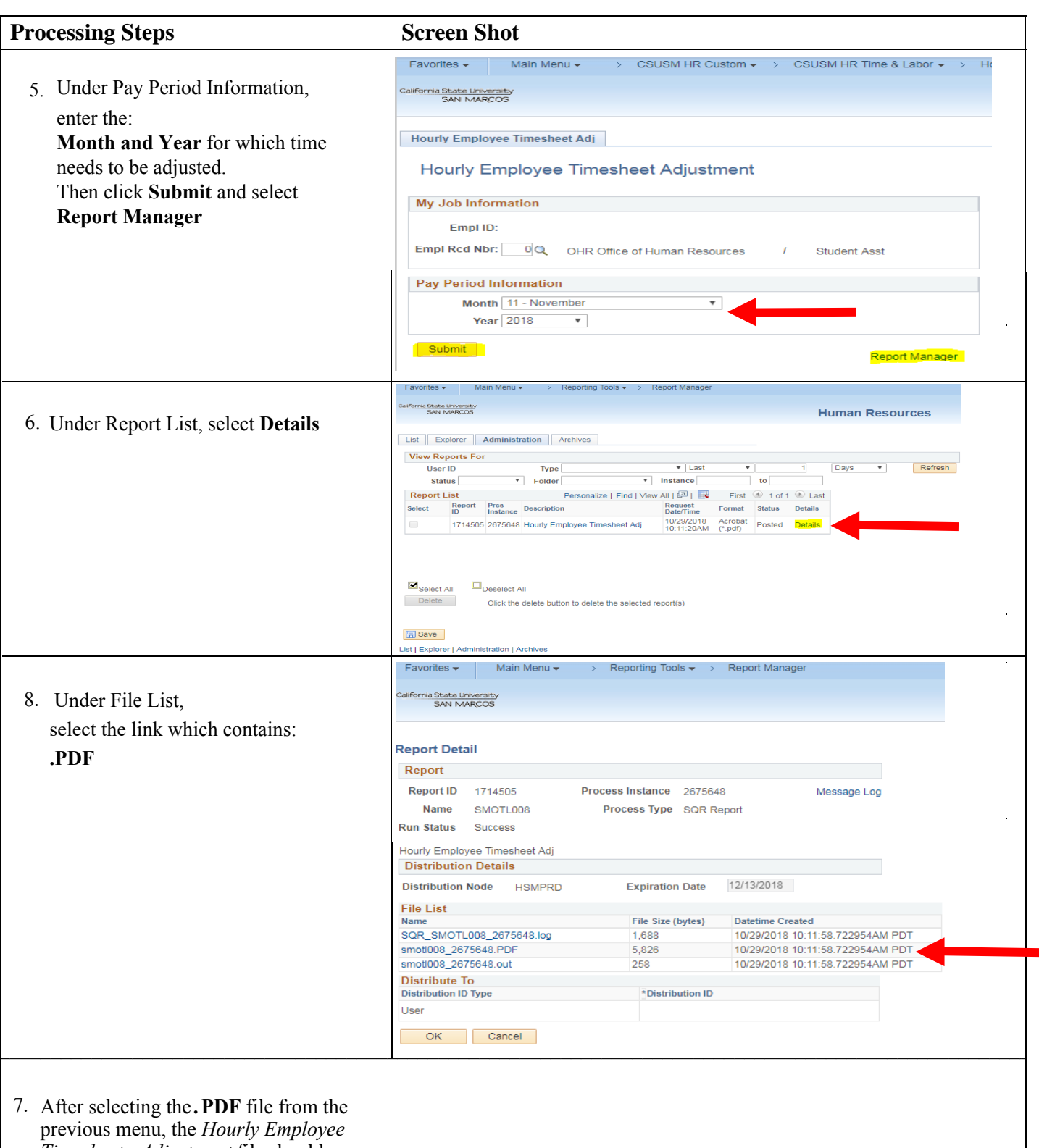

*Timesheet - Adjustment* file should automatically download.

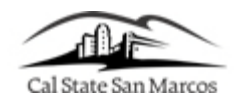

8. Verify that the information in **Section A** is correct, then proceed to **Section B**. For each day that requires an adjustment, enter the total number of hours worked on the calendar day in **Correct Hours,** note how many hours were added or reduced from the entry of original hours within the **Adjustment (+/-)** section, as well as the **Reason** for the adjustment in the indicated area.

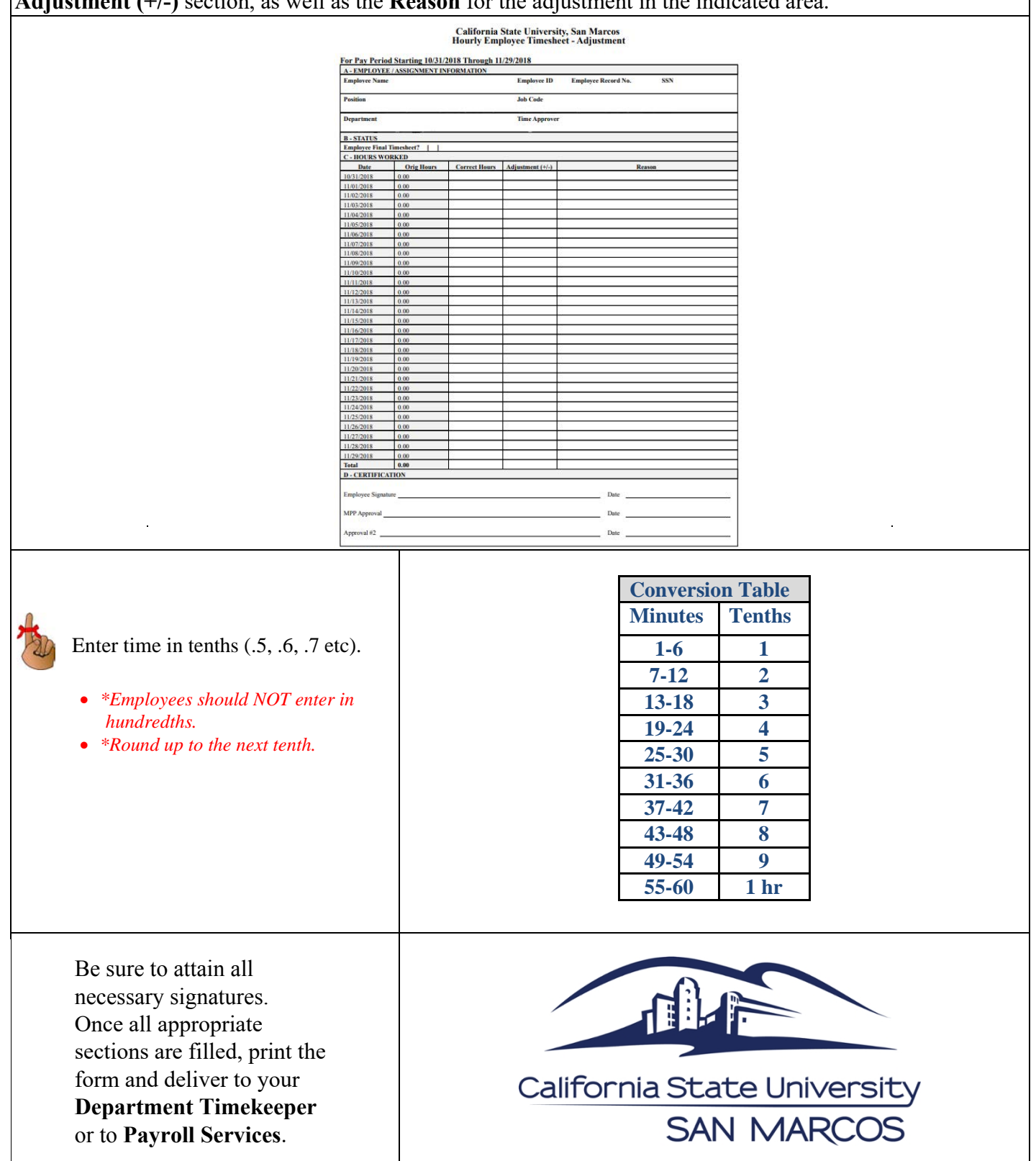

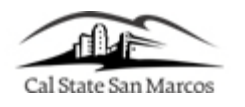

## **DEADLINES**

- Time must be submitted by 5:00 PM on the last day of the pay period.
- If you fail to submit your time by the last day of the pay period, payment may be delayed.
- Should you need to make any adjustments to a prior month's time, you will need to submit an **Adjustment Timesheet**. Follow the above instructions to generate an adjustment timesheet to use in submitting adjustments to Payroll.
- Consult your Department Timekeeper for your own Department deadlines.